Новая подпись реализована в новом шаблоне (форма 2) для карты аттестации рабочего места.

Для назначения нового шаблона по умолчанию необходимо перейти в диалоговое окно "Управление шаблонами" и выбрать форму 3, как показано на рисунке.

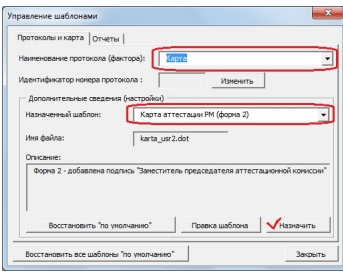

Отличие формы 2 от предыдущей формы карты АРМ представлены на рисунке:

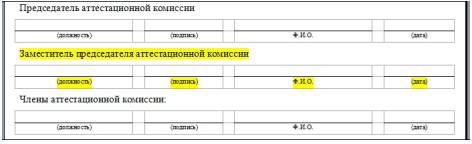

Дополнительная опция при редактировании состава аттестационной комиссии:

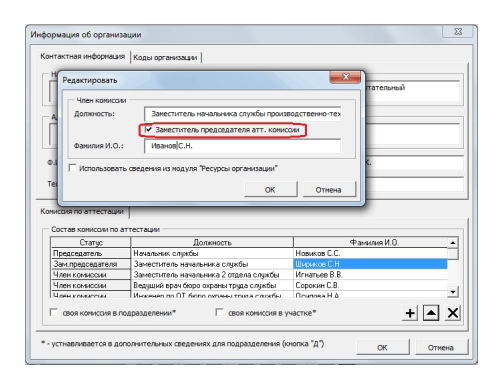